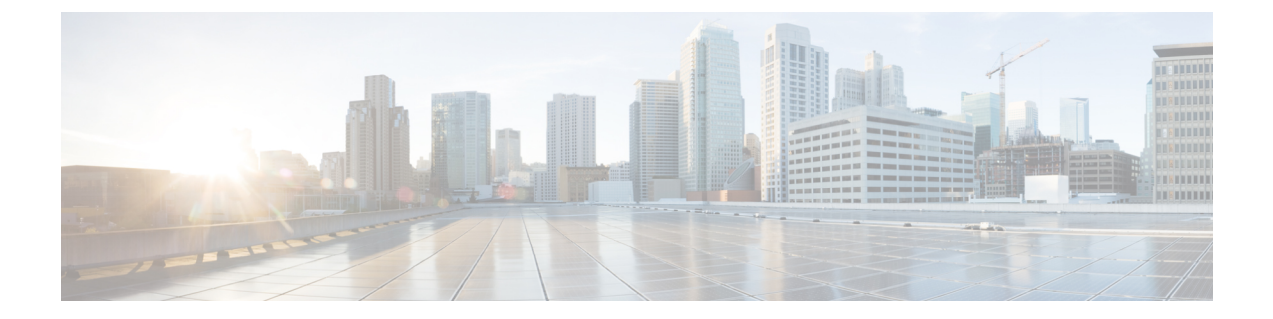

# テクニカル サポートへ問い合わせる前の 準備

- TAC [に連絡する前に実行する手順](#page-0-0) (1 ページ)
- Cisco NX-OS から/[へのファイルのコピー](#page-2-0) (3 ページ)
- コア [ダンプの使用](#page-4-0) (5 ページ)

### <span id="page-0-0"></span>**TAC** に連絡する前に実行する手順

追加の支援を受けるために、テクニカルサポート担当者または Cisco TAC への問い合わせが必 要になることがあります。この項では、問題の解決にかかる時間を短縮するために、次のレベ ルのサポートに連絡する前に実行する必要がある手順について概説します。

テクニカルサポート担当者に問い合わせる前に必要な準備を行うには、次の手順に従います。

- **1.** システム情報と設定を収集します。この情報は、問題の解決の前と後に収集する必要があ ります。この情報を収集するには、次の 3 つの方法のいずれかを実施します。
	- Telnet またはセキュア シェル(SSH)アプリケーションを設定して、画面出力をテキ スト ファイルに記録します。**terminal length 0** コマンドを使用し、 それから **show tech-support details** コマンド を使用します。

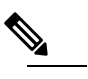

特定の **show tech** コマンドが大量のデータを生成 (注) し、多くのディスク領域を占有する場合は、圧縮 形式で保存できます。次の例を参照してください。

bash-4.2# time vsh -c " show tech-support platform-sdk" | gzip > /bootflash/pltfm-tech.gz

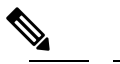

- SSH のタイムアウト時間は、tac-pac の生成時間よ (注) りも長くする必要があります。そうでないと、VSH ログに%VSHD-2-VSHD\_SYSLOG\_EOL\_ERRエラー が記録されることがあります。理想的には、tac-pac または showtech を収集する前に 0(無限)に設定 します。
- Cisco NX-OS Release 9.3(1) 以降では、**show tech-support details** [**space-optimized** | **time-optimized**] コマンドを使用できます。マルチスレッド仮想シェルは、最大 16 の スレッドを同時に実行し、同時に監視できます。space-optimized パラメータは、重複 する入力コマンドを削除し、出力を圧縮してメモリ使用率を最適化します。

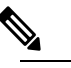

 $\hat{H}$  このコマンドは、RAM が 4 GB 未満のデバイスで はサポートされません。

• **tac-pac** *filename* コマンドを使用して、**show tech-support details** コマンドの出力をファ イルにリダイレクトし、そのファイルを gzip で圧縮します。

switch# **tac-pac bootflash://showtech.switch1**

- •ファイル名を指定しなかった場合、volatile:show tech out.gz というファイルが Cisco NX-OS により作成されます。 Cisco NX-OS から/[へのファイルのコピー](#page-2-0) (3 ページ) の手順を使用して、デバイスからファイルをコピーします。
- **2.** DCNM でエラーが発生した場合は、エラーのスクリーン ショットを撮ります。Windows では、アクティブなウィンドウをキャプチャするには **Alt+PrintScreen** を、デスクトップ 全体をキャプチャするには**PrintScreen**を押します。スクリーンショットを新しいMicrosoft のペイント(または同様のプログラム)セッションに貼り付けて、ファイルを保存しま す。
- **3.** メッセージ ログ内で確認したのと全く同じエラー コードを DCNM または CLI からキャプ チャするようにします。
	- 最近生成されたメッセージのリストを表示するには、DCNM で **Event Browser** を選択 します。
	- メッセージログからエラーをコピーします。これは **show logging logfile** または **show logging last** *number* コマンドを使用し、ログの最後の数行を表示して確認できます。
- **4.** テクニカルサポート担当者に連絡する前に、次の質問に回答してください。
	- どのスイッチまたはポートで問題が発生しているか。
	- ネットワーク内にあるのはどのCisco NX-OSソフトウェア、ドライババージョン、オ ペレーティング システム バージョン、ストレージ デバイスのファームウェアか。
- どのようなネットワーク トポロジが使用されているか。(DCNM で **Topology > Save layout** を選択)。
- このイベントの発生前または発生時に環境に変更を加えたか(VLAN、アップグレー ド、またはモジュールの追加)。
- 同様の設定がされた他のデバイスで、この問題が発生したか。
- 問題の発生したデバイスの接続先はどこか(どのデバイスまたはインターフェイス か)。
- この問題が最初に発生したのはいつか。
- この問題が最後に発生したのはいつか。
- この問題の発生頻度はどの程度か。
- 何台のデバイスでこの問題が発生していたか。
- 問題発生時にキャプチャした出力のトレースまたはデバッグを行ったか。どのような トラブルシューティングの手順を試みたか。次のどのツールを使用したか(使用した 場合)。
	- Ethanalyzer、ローカルまたはリモート SPAN
	- CLI デバッグ コマンド
	- traceroute, ping
	- DCNM ツール
- **5.** 問題がソフトウェアアップグレードの試行に関連している場合は、次の質問に回答してく ださい。
	- Cisco NX-OS の元のバージョンは何であったか。
	- Cisco NX-OS の新しいバージョンは何か。
	- 次のコマンドの出力を収集し、カスタマー サポートの担当者に転送します。
		- **show install all status**
		- **show log nvram**

# <span id="page-2-0"></span>**Cisco NX-OS** から**/**へのファイルのコピー

デバイスとの間でファイルを移動する必要がある場合があります。このようなファイルには、 ログ ファイル、設定ファイル、ファームウェア ファイルなどがあります。

Cisco NX-OS は、デバイスとの間のコピーに使用するプロトコルを提供します。デバイスは、 常にクライアントとして動作します。つまり、FTP、SCP、TFTPセッションは常にCiscoNX-OS で発生し、ファイルは外部システムにプッシュされるか、外部システムからプルされます。

File Server: 172.22.36.10 File to be copied to the switch: /etc/hosts

この項で説明している**copy**コマンドは、FTP、SCP、SFTP、およびTFTP転送プロトコルと、 ファイルをコピーするためのさまざまなソースをサポートします。

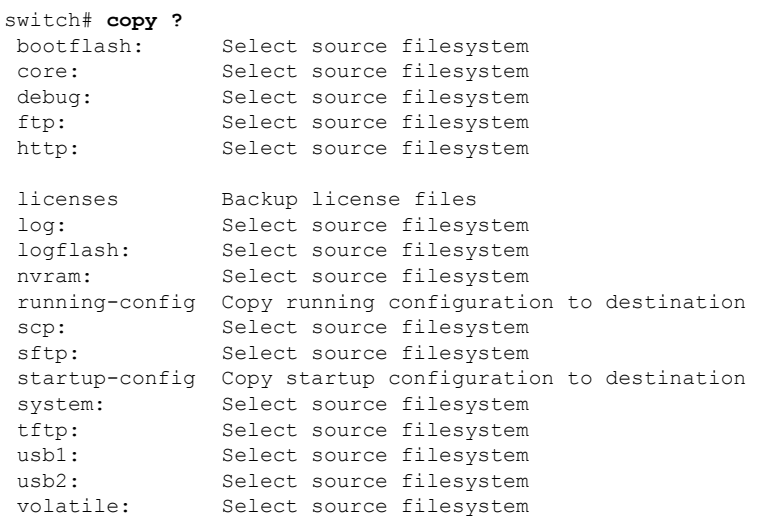

次のように、転送メカニズムとしてセキュア コピー(SCP)を使用できます。

**scp**:[//[username@]server][/path]

この例では、ユーザ user1 の /etc/hosts を 172.22.36.10 から hosts.txt にコピーします。

switch# **copy scp://user1@172.22.36.10/etc/hosts bootflash:hosts.txt** user1@172.22.36.10's password: hosts 100% |\*\*\*\*\*\*\*\*\*\*\*\*\*\*\*\*\*\*\*\*\*\*\*\*\*\*\*\*\*| 2035 00:00

次に、スタートアップ設定を SFTP サーバにバックアップする例を示します。

switch# **copy startup-config sftp://user1@172.22.36.10/test/startup configuration.bak1** Connecting to 172.22.36.10... User1@172.22.36.10's password: switch#

(注)

サーバへのスタートアップ設定のバックアップは、毎日および変更を行う前に実施する必要が あります。設定の保存およびバックアップを行う短いスクリプトを記述して、Cisco NX-OS 上 で実行することもできます。スクリプトには、**copy running-configurationstartup-configuration** および**copy startup-configurationtftp:***//server/name*の2つのコマンドを含める必要があります。. スクリプトを実行するには、**run-script** *filename* コマンドを使用します。 コマンドを使用しま す。

#### コピーコマンドのカスタムポート

次のコマンドを使用すると、SCPまたはSFTP、およびHTTPS、TFTP、FTPなどの他のプロト コルのポート番号を指定できます。このコマンドは、既存のコピープロトコルがカスタムポー トで実行されている Nexus スイッチとの間でファイルをコピーするために使用できます。

switch# copy <scheme>://[username @]hostname/filepath directory port <port-number>

## <span id="page-4-0"></span>コア ダンプの使用

コアダンプには、クラッシュ前のシステムとソフトウェアのステータスに関する詳細情報が含 まれています。不明な問題が存在する状況では、コア ダンプを使用します。コア ダンプは、 TFTP サーバまたはローカル システムの slot0: のフラッシュ カードに送信できます。テクニカ ル サポート担当者の指示に従って、コア ダンプを生成するようにシステムを設定する必要が あります。コア ダンプは、テクニカル サポート エンジニアによってデコードされます。

これらのコア ダンプをテクニカル サポート担当者に直接電子メールで送信できるように、コ ア ダンプを設定し、TFTP サーバに移動します。

**system cores** コマンドを使用し、 コマンドを使用して、次のようにシステムにコア ダンプを設 定します。

switch# **system cores tftp://10.91.51.200/jsmith\_cores** switch# **show system cores** Cores are transferred to tftp://10.91.51.200/jsmith cores

 $\label{eq:1} \begin{picture}(20,5) \put(0,0){\line(1,0){10}} \put(15,0){\line(1,0){10}} \put(15,0){\line(1,0){10}} \put(15,0){\line(1,0){10}} \put(15,0){\line(1,0){10}} \put(15,0){\line(1,0){10}} \put(15,0){\line(1,0){10}} \put(15,0){\line(1,0){10}} \put(15,0){\line(1,0){10}} \put(15,0){\line(1,0){10}} \put(15,0){\line(1,0){10}} \put(15,$ 

(注)

ファイル名(この例ではjsmith\_cores)がTFTPサーバのディレクトリ内に存在する必要があり ます。

I